# **ETC Installation Procedure**

This chapter describes the ETC installation for CICS-related operating systems.

It covers the following installation tasks:

- [Loading ETC from the Installation Tape onto the Disk](#page-0-0)
- [Defining the ETC Environment with the ETCPARM Macro](#page-2-0)
- [Example of the ETCPARM Macro](#page-7-0)
- [Assembling ETCPARM and Linking ETC](#page-7-1)

# <span id="page-0-0"></span>**Loading ETC from the Installation Tape onto the Disk**

The steps for loading ETC from the installation tape are operating-system-dependent.

- [Loading the Installation Tape for z/OS](#page-0-1)
- [Loading the Installation Tape for z/VSE](#page-1-0)

### <span id="page-0-1"></span>**Loading the Installation Tape for z/OS**

If you are using SMA, refer to the *System Maintenance Aid* documentation (included in the current edition of the Natural documentation CD).

If you are *not* using SMA, follow the instructions below.

This section explains how to:

- Copy dataset COPY. JOB from tape to disk.
- Modify this dataset to conform to your local naming conventions.

The JCL in this dataset is then used to copy all datasets from tape to disk.

If the datasets for more than one product are delivered on the tape, the dataset COPY.JOB contains the JCL to unload the datasets for all delivered products from the tape to your disk.

After that, you will have to perform the individual install procedure for each component.

- [Step 1 Copy Dataset COPY.JOB from Tape to Disk](#page-0-2)
- [Step 2 Modify COPY.JOB on Your Disk](#page-1-1)
- [Step 3 Submit COPY.JOB](#page-1-2)

#### <span id="page-0-2"></span>**Step 1 - Copy Dataset COPY.JOB from Tape to Disk**

The dataset COPY.JOB (Label 2) contains the JCL to unload all other existing datasets from tape to disk. To unload COPY.JOB, use the following sample JCL:

```
//SAGTAPE JOB SAG,CLASS=1,MSGCLASS=X
//* ---------------------------------
//COPY EXEC PGM=IEBGENER
//SYSUT1 DD DSN=COPY.JOB,
// DISP=(OLD,PASS),
// UNIT=(CASS,,DEFER),
// VOL=(,RETAIN,SER=tape-volume),
// LABEL=(2,SL)
//SYSUT2 DD DSN=hilev.COPY.JOB,
// DISP=(NEW,CATLG,DELETE),
// UNIT=3390,VOL=SER=volume,
// SPACE=(TRK, (1,1), RLSE),
// DCB=*.SYSUT1
//SYSPRINT DD SYSOUT=*
//SYSIN DD DUMMY
//
```
where:

hilev is a valid high level qualifier tape-volume is the tape volume name, for example: T12345 volume is the disk volume name

#### <span id="page-1-1"></span>**Step 2 - Modify COPY.JOB on Your Disk**

Modify the COPY.JOB on your disk to conform to your local naming conventions and set the disk space parameters before submitting this job:

- Set HILEV to a valid high level qualifier.
- Set LOCATION to a storage location.
- Set EXPDT to a valid expiration date.

#### <span id="page-1-2"></span>**Step 3 - Submit COPY.JOB**

Submit COPY. JOB to unload all other datasets from the tape to your disk.

#### <span id="page-1-0"></span>**Loading the Installation Tape for z/VSE**

If you are using SMA, refer to the *System Maintenance Aid* documentation (included in the current edition of the Natural documentation CD).

If you are *not* using SMA, follow the instructions below.

This section explains how to:

- Copy dataset COPYTAPE.JOB from tape to disk.
- Modify this dataset to confom with your local naming conventions.

The JCL in this member is then used to copy all datasets from tape to disk.

If the datasets for more than one product are delivered on the tape, the member COPYTAPE.JOB contains the JCL to unload the datasets for all delivered products from the tape to your disk, except the datasets that you can directly install from tape, for example, Natural INPL objects.

After that, you will have to perform the individual install procedure for each component.

- [Step 1 Copy Dataset COPYTAPE.JOB from Tape to Disk](#page-2-1)
- [Step 2 Modify COPYTAPE.JOB](#page-2-2)
- [Step 3 Submit COPYTAPE.JOB](#page-2-3)

#### <span id="page-2-1"></span>**Step 1 - Copy Dataset COPYTAPE.JOB from Tape to Disk**

The dataset COPYTAPE.JOB contains the JCL to unload all other existing datasets from tape to disk. To unload COPYTAPE.JOB, use the following sample JCL:

```
* $$ JOB JNM=LIBRCAT,CLASS=0, + 
* $$ DISP=D,LDEST=(*,UID),SYSID=1 
* $$ LST CLASS=A,DISP=D 
// JOB LIBRCAT 
* ***************************************** 
     CATALOG COPYTAPE.JOB TO LIBRARY
* ***************************************** 
// ASSGN SYS004,nnn <------ tape address 
// MTC REW,SYS004 
// MTC FSF,SYS004,4 
ASSGN SYSIPT, SYS004
// TLBL IJSYSIN,'COPYTAPE.JOB' 
// EXEC LIBR,PARM='MSHP; ACC S=lib.sublib' <------- for catalog
/*
// MTC REW,SYS004 
ASSGN SYSIPT,FEC 
/* 
/& 
* $$ EOJ
```
where:

nnn is the tape address lib. sublib is the library and sublibrary of the catalog

#### <span id="page-2-2"></span>**Step 2 - Modify COPYTAPE.JOB**

Modify COPYTAPE.JOB to conform to your local naming conventions and set the disk space parameters before submitting this job.

#### <span id="page-2-3"></span>**Step 3 - Submit COPYTAPE.JOB**

Submit COPYTAPE.JOB to unload all other datasets from the tape to your disk.

## <span id="page-2-0"></span>**Defining the ETC Environment with the ETCPARM Macro**

Create the ETC parameter module ETCPARM by coding the ETCPARM macro with appropriate parameters in an assembly file. The member SAMPLE contains an example which you should change, according to your installation requirements. The ETCPARM macro call begins with the specification of one or more database IDs as positional parameters, followed by optional keyword parameters.

The following ETCPARM parameters are available:

[dbid](#page-3-0) | [ADANAME](#page-3-1) | [ADMIN](#page-3-2) | [AMODE31](#page-3-3) | [ASYNC](#page-4-0) | [FBOPT](#page-4-1) | [PUSERS](#page-5-0) | [PUSERTO](#page-5-1) | [SAP](#page-6-0) | [STCK](#page-6-1) | [TIMEOUT](#page-6-2) | [TRNAME](#page-7-2)

#### <span id="page-3-0"></span>*dbid* **- Define Database as ETP Database**

ETCPARM dbid

Specify one or more database IDs that are to be defined as ETP databases.

```
ETCPARM dbid,dbid,...
```
Multiple database IDs must be separated by commas.

ETCPARM \*

To define all databases as ETP databases, specify "\*" as the only positional parameter. This parameter must be specified. Valid database IDs are  $1 - 65535$ , except 255.

ETCPARM (fromdbid,todbid)

When the format *(from dbid, to dbid)* is specified, the first database ID *from dbid* is translated into the second *to dbid* if the *from dbid* is encountered in an Adabas control block. The first database ID *from dbid* in this configuration can be zero (0).

Multiple pairs of the format *(from dbid, to dbid)* must be separated by commas. This format can be mixed with the format that specifies *dbid* only. Up to 512 of these pairs and/or *dbids* may be specified.

To limit overhead, Software AG strongly recommends specifying only those databases containing a master file defined in the administration file (see ADMIN parameter, below). This enables a function similar to that provided by the Natural NTDB macro.

### <span id="page-3-1"></span>**ADANAME - Specify Routine for Handling Adabas Calls**

Syntax:

ADANAME=routinename

- where routinename is the name of the routine (default is ADALNC) to which control is passed for handling Adabas calls.

### <span id="page-3-2"></span>**ADMIN - Specify Database ID and File Number of Administration File**

Syntax:

ADMIN=(dbid, file [,<password [, ciphcode]])

Specify the database ID and file number of the administration file.

<span id="page-3-3"></span>If required, the administration file's password and/or cipher code must also be specified.

### **AMODE31 - Enable/Disable 31-Bit Addressing Mode**

Syntax:

AMODE31=value

Possible Values:

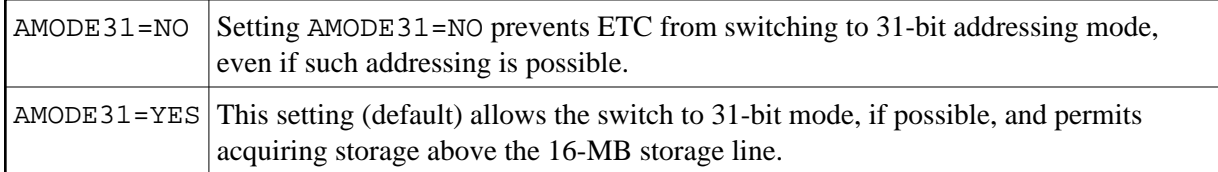

Specify NO only if any of the following are true:

- $\bullet$  An application passes 24-bit addresses with the high-order (leftmost) byte is neither X'00' nor  $X'80'$ .
- An ADALNC module is being used which has been assembled and linked in 24-bit mode.

#### **Note:**

Reassembling and relinking in 31-bit mode is recommended.

For operating-system-specific information, see the *Adabas Installation Manual*.

Generally, COBOL compilers generate correct 24- and 31-bit addresses.

### <span id="page-4-0"></span>**ASYNC - Specify Routine Starting Async Task**

Syntax:

ASYNCH=asynchname

- where asynchname is the name of a routine that starts an asynchronous task. The routine is addressed by a V-type address constant generated in the macro expansion, and must follow standard linking conventions.

If ASYNCH is not specified and a master file definition requires the starting of an asynchronous task following and end-of-transaction (ET), an error occurs.

### <span id="page-4-1"></span>**FBOPT - Provide Format Buffer Optimization**

Syntax:

```
FBOPT=(ALL,minfbl,num_entry[,timeout])
FBOPT=(SAP, minfbl, num_entry[, timeout])
```
FBOPT=NO

Provide Format Buffer optimization for large buffers if GFIDs are used extensively and Adabas has been tuned so that almost no overwrites occur. Optimization is performed only if the database calls are routed through ETP - that is, the database is defined as an ETP database in the ETCPARM macro invocation (see

above).

Possible Values:

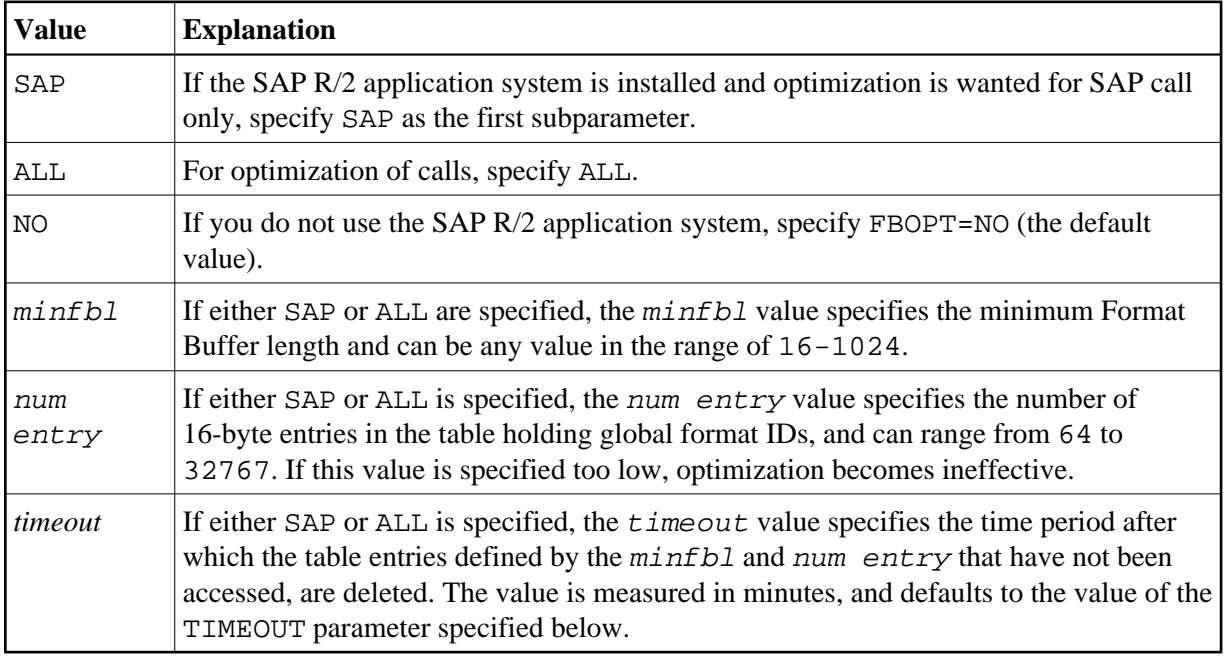

### <span id="page-5-0"></span>**PUSERS - Specify Number of Users for Parallel Adabas Call Execution**

Syntax:

PUSERS=value

PUSERS specifies the number of users that can execute Adabas calls in parallel. For each user, a slot of 256 bytes of storage is allocated.

value - Valid values are 100 - 99999. The default is 100.

A slot is only used for the time required to process an Adabas call (and all calls that may possibly be issued by ETP). The slot is then marked as being free to be reused by another user. Therefore, the default value of 100 should be sufficient for most installations. If no free slot is available, the task is abended with the ABEND code ETCB. In such a case, the value of this parameter should be increased in steps of 100. PUSERS limits the number of taks executing in ETCNUC in parallel; it does not limit the number of Adabas or CICS tasks that can be handled by ETCNUC.

### <span id="page-5-1"></span>**PUSERTO - Specify Timeout Before Releasing PUSER Slot**

Syntax:

PUSERTO=value

PUSERTO specifies the time, in minutes, after which a PUSERS slot is marked as being free if it has not already been released (e.g. as a result of a user ABEND).

value - The PUSERTO value must be greater than the maximum of the values specified for the ADARUN timeout parameters TT and MXTT. Valid values are  $1 - 570$ . The default is 30.

#### **Note:**

The PUSERTO value is specified in minutes, whereas the Adabas time limits are specified in units of 1.048576 seconds.

### <span id="page-6-0"></span>**SAP - Specify Adabas Support for SAP R/2 Application**

Syntax:

SAP=value

Possible Values:

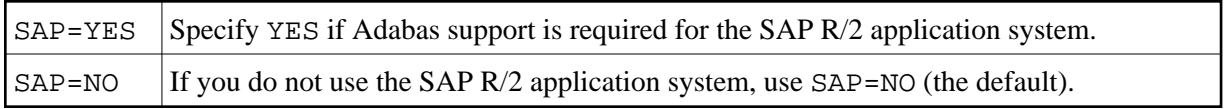

#### **Note:**

SAP R/2 versions that use the direct call interface without using the CICS TWA are not supported. In addition, SAP R/2 users must request a Zap from SAP support that disables SAP R/2 Format Buffer optimization.

### <span id="page-6-1"></span>**STCK - Optional Routine for Substituting Direct STCK Instruction**

Syntax:

STCK=routinename

routinename - Specify the name of the optional routine that substitutes direct Store Clock (STCK) instructions. The routine is addressed by a V-type address constant generated in the macro expansion, and must follow standard linking conventions.

### <span id="page-6-2"></span>**TIMEOUT - Set Time Before Releasing User Work Storage**

Syntax:

```
TIMEOUT=value
```
If a user does not perform any ETP actions during the number of minutes specified by TIMEOUT, ETC releases the user's work storage.

value - The TIMEOUT value must be greater than the maximum of the values specified for the ADARUN timeout parameters TT and MXTT. After any of the Adabas time limits (TT, TNAA, TNAE, TNAX) has expired, Adabas issues an implicit Back out Transaction (BT) for all open transactions (TT limit) and deletes the related User Queue elements. The default value is 30.

#### **Note:**

The TIMEOUT value is specified in minutes, whereas the Adabas time limits are specified in units of 1.048576 seconds.

### <span id="page-7-2"></span>**TRNAME - Specify Names of CICS Transactions for Further Processing**

Syntax:

```
TRNAME=transname
```

```
TRNAME=(transname,...)
```
transname - The name(s) of one or more CICS transactions for which further ETP actions should be performed. To reduce overhead, transactions that are not specified by TRNAME are not processed further. By default, all transactions are enabled for ETP processing.

# <span id="page-7-0"></span>**Example of the ETCPARM Macro**

The following is an example of the ETCPARM macro:

ETCPARM 2,(0,30),1470,ADMIN=(4,397),TIMEOUT=60,TRNAME=MYTRANS

- which would set the following definitions:

- Databases 2 and 1470 are defined as ETP databases. If the DBID in an Adabas control block is zero, it is translated to 30 (the actual database 30 is *not* defined as an ETP database, but the master files defined in the administration file must be defined with a DBID of 30, not 0);
- File 397 on database 4 is defined as the administration file;
- User storage for a user that remains inactive for 60 minutes is released;
- The routine for handling Adabas calls is named ADALNC (the default);
- The only transaction allowed to process further is MYTRANS.

# <span id="page-7-1"></span>**Assembling ETCPARM and Linking ETC**

This section describes how to perform the operating-system-dependent assembly and linkage to integrate ETC into the run-time library.

- Assembling ETCPARM [and Linking ETC for z/OS](#page-7-3)
- Assembling ETCPARM [and Linking ETC for z/VSE](#page-9-0)

### <span id="page-7-3"></span>**Assembling ETCPARM and Linking ETC for z/OS**

- [Using SMA](#page-7-4)
- [Without Using SMA](#page-8-0)

#### <span id="page-7-4"></span>**Using SMA**

When using SMA to assemble ETC (SMA job I070, step 5311), the source library for the generated members must be:

SAGLIB.ETCnnn.SRCE(SAMPLE)

The output library must be:

SAGLIB.SMALOAD (the name of the resulting module must be ETCPARM)

When using SMA to link ETC (SMA job I080, step 5311), the required input and output library and module definitions are:

```
ETPLIB DD DSN=SAGLIB.ETPnnn.LOAD,DISP=SHR
ETCLIB DD DSN=SAGLIB.ETCnnn.LOAD, DISP=SHR
SMALIB DD DSN=SAGLIB.SMALOAD,DISP=SHR
TPSLIB DD DSN=CICS.LOADLIB,DISP=SHR
SYSLMOD DD DSN=cics.loadlib,DISP=SHR
 . .
 . .
INCLUDE TPSLIB(DFHEAI)
CHANGE ETCNUC(adaname)
INCLUDE ETCLIB(ETCNUC)
INCLUDE SMALIB(ETCPARM) (parameter module)
INCLUDE ETPLIB(ETPNUC)
INCLUDE TPSLIB(DFHEAI0)
ENTRY adaname
NAME adaname(R)
```

```
- where:
```
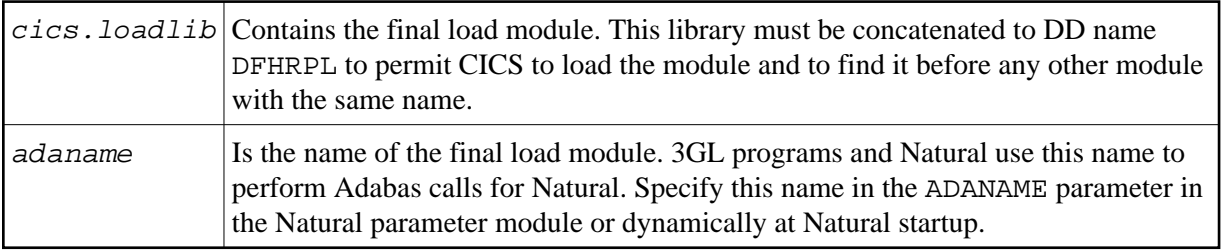

#### <span id="page-8-0"></span>**Without Using SMA**

When not using SMA, use the following JCL to generate the ETCPARM module and link ETCNUC, ETCPARM and the module ETPNUC into a single module:

```
// 
jobcard
```

```
//ALLOC EXEC PGM=IEFBR14
//SYSLIN DD DSN=&&OBJ,SPACE=(TRK,(10,10,2),RLSE),UNIT=SYSDA,
// DISP=(NEW,PASS),
// DCB=(BLKSIZE=3040,LRECL=80,RECFM=FB,BUFNO=1)
//*
//HLASM EXEC PGM=ASMA90,
// PARM='TERM,OBJ,USING(NOLIMIT,MAP,WARN(15))'
//SYSLIB DD DISP=SHR,DSN=SAGLIB.ETCvrs.SRCE
//SYSUT1 DD DSN=&SYSUT1,SPACE=(1024,(120,120),,,ROUND),UNIT=VIO,
// DCB=BUFNO=1
//SYSPUNCH DD DUMMY
//SYSTERM DD SYSOUT=*
//SYSPRINT DD SYSOUT=*
//SYSLIN DD DSN=&&OBJ(ETCPARM),DISP=(MOD,PASS)
```

```
//SYSIN DD DSN=SAGLIB.ETCvrs.SRCE(SAMPLE)
//*
//LKED EXEC PGM=HEWL,
// PARM='XREF,LET,LIST,REUS,NORENT,SIZE=(768K,128K),NCAL',
// REGION=512K,COND=(0,LT)
//SYSLMOD DD DISP=SHR,DSN=cics.loadlib
//SYSLIN DD DDNAME=SYSIN
//SYSUT1 DD DSN&&AUTO,UNIT=3380,SPACE=(TRK,(100,10)),
// DISP=(NEW,DELETE,DELETE)
//SYSPRINT DD SYSOUT=*
//SYSLIB DD DSN=&&OBJ,DISP=(OLD,PASS)
//CICSLIB DD DSN=cics.syslib,DISP=SHR
//ETPLIB DD DSN=SAGLIB.ETPvrs.LOAD,DISP=SHR
//ETCLIB DD DSN=SAGLIB.ETCvrs.LOAD,DISP=SHR
//SYSIN DD *
 INCLUDE CICSLIB(DFHEAI)
 CHANGE ETCNUC(adaname)
 INCLUDE ETCLIB(ETCNUC)
 INCLUDE SYSLIB(ETCPARM)
 INCLUDE ETPLIB(ETPNUC)
 INCLUDE CICSLIB(DFHEAI0)
 ENTRY adaname
 MODE RMODE(ANY)
 MODE AMODE(31)
 NAME 
adaname(R)
//
```

```
- where:
```
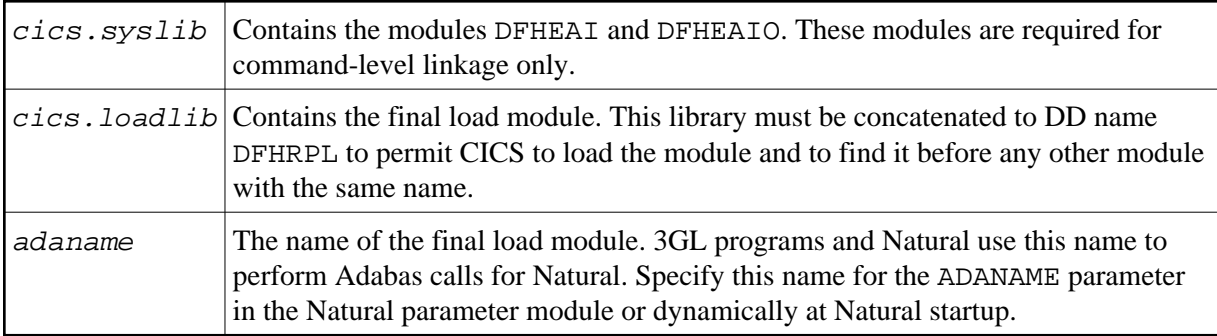

### <span id="page-9-0"></span>**Assembling ETCPARM and Linking ETC for z/VSE**

Using the following job control, generate the ETCPARM module and link ETCNUC, ETCPARM and the ETP module ETPNUC into a single module:

```
// JOB ASSEMBLE
// OPTION CATAL
// LIBDEF *,SEARCH=searchlibs,CATALOG=cics.loadlib
 PHASE adaname,*
 MODE RMODE(ANY),AMODE(31)
 INCLUDE DFHEAI
// EXEC PGM=ASSEMBLY
        COPY ETCPARM
         COPY SAMPLE
/*
 INCLUDE ETCNUC
 INCLUDE ETPNUC
 INCLUDE DFHEAI0
```

```
 INCLUDE
 ENTRY ETCNUC
/*
// EXEC LNKEDT
/&
```
- where:

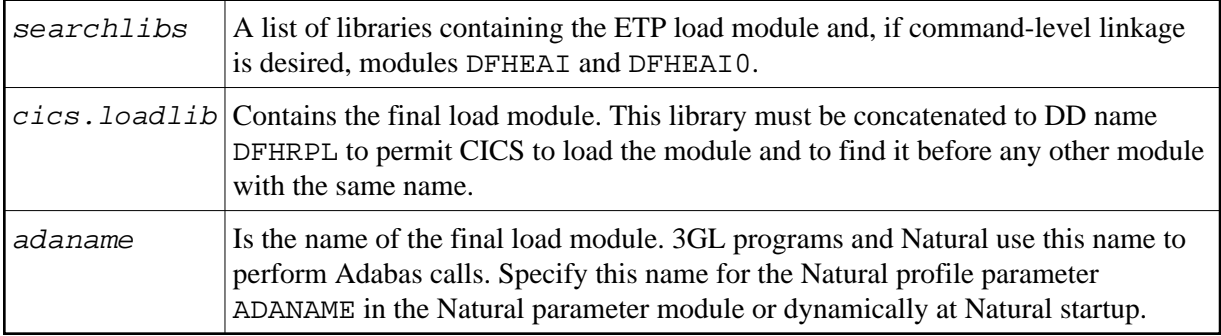

### **Identifying ETC to CICS**

To identify ETC to CICS, specify the following entry in the CICS PPT for the load module that results from the linkage step:

DFHPPT TYPE=ENTRY,PROGRAM=adaname,RES=YES,PGMLANG=ASSEMBLER

- where adaname is the name of the load module after completing the linkage step (see the operating-system-specific installation information, above). It is not necessary to link the resulting module adaname to either your 3GL applications, to Natural or to the ADALNC module.

The parameter value

EXECKEY(USER)

must be set in the CICS program definition.